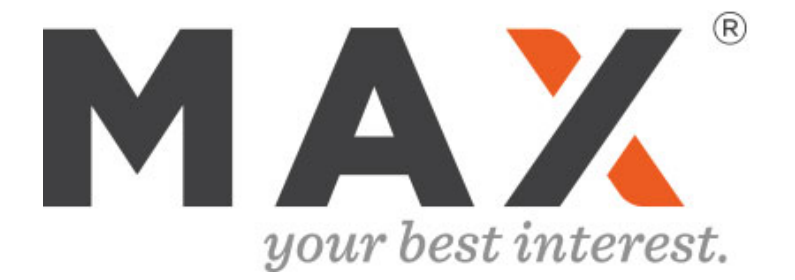

## Support for Trusts and Naming Beneficiaries

Updated November 2020

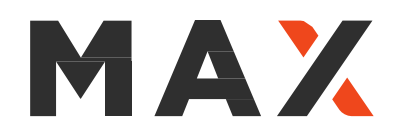

# Revocable Trusts • How to Use Max with a Revocable Trust • List of Banks Which Support Trusts • Step-by-Step Guide by Bank 3 4 5 How To Name Beneficiaries 10 Irrevocable & Complex Trusts 11

# MAX

# Using MAX with Revocable Trusts

### Accounts Titled in Name of a Revocable Trust

- 1. Select 'Revocable Trust' during Max setup
- 2. Follow the steps outlined on pages 4-10 for each bank account you have opened
- 3. Adjust FDIC settings on your Max Dashboard per guidance from the FDIC or your T&E attorney

Example: \$1M In Cash Held in a 7

Online Savings #1 \$499,000 Online Savings #2 \$499,000 Checking \$2,000

For more information, visit FDIC or call 1-877-ASK-FDIC (1-877-2

### Payable On Death (POD) Accounts (Informal Revocable Trusts)

1. Designate beneficiaries for each account and include POD, ITF, or ATF in title if advised by T&E attorney for each of your bank accounts

Page 11 includes instructions on how to name beneficiaries and, if needed, how to name a trust as a beneficiary (see pages 4-10).

2. Adjust FDIC settings on your Max Dashboard per guidance from the FDIC or your T&E attorney

Example: \$600,000 In Cash, 2 B

Online Savings #1 \$499,00 Online Savings #2 \$100,000 Checking \$1,000

For more information, visit FDIC or call 1-877-ASK-FDIC (1-877-2)

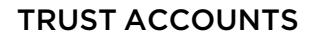

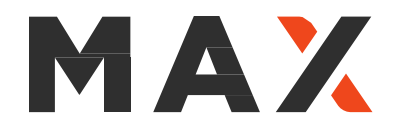

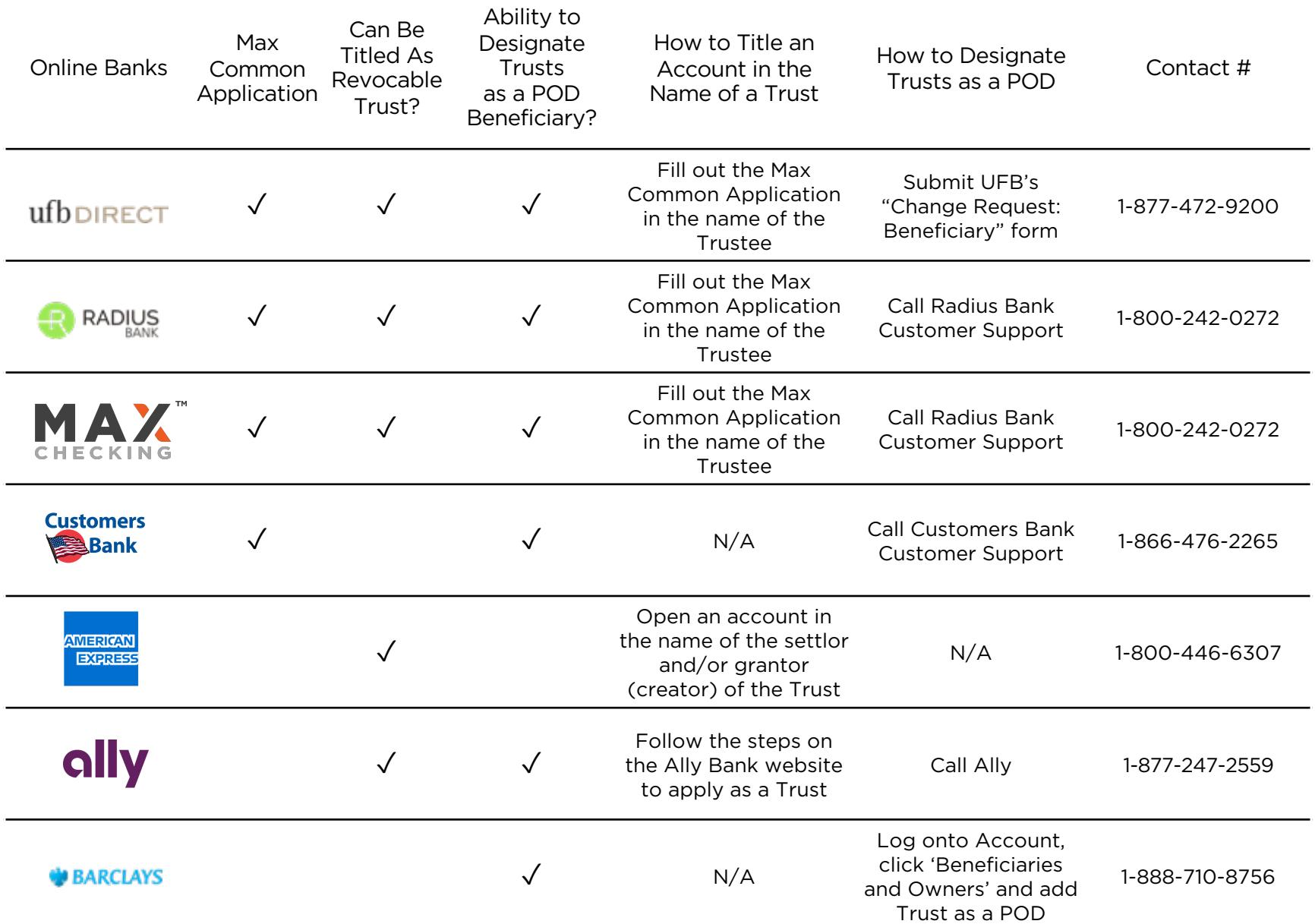

Note: Sterling National Bank, Quontic Bank and Marcus do not support accounts titled as revocable trusts or the ability to designate trusts as POD Beneficiary.

© Six Trees Capital LLC,2013-2020. U.S. Patent Nos. 10,268,995, 10,510,082, 10,657,504, and other patents pending.

Max is not a bank and is not affiliated with any bank or other financial institution. The use of third-party logos does not constitute an endorsement of Max by any such third party. All trademarks are the property of their respective owners. Please consult your attorney or qualified estate planning professional before establishing a trust account or designating an account as a POD account.

Max Checking is powered by Radius Bank

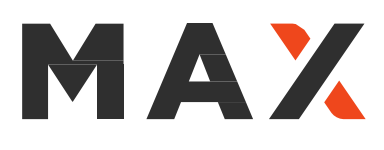

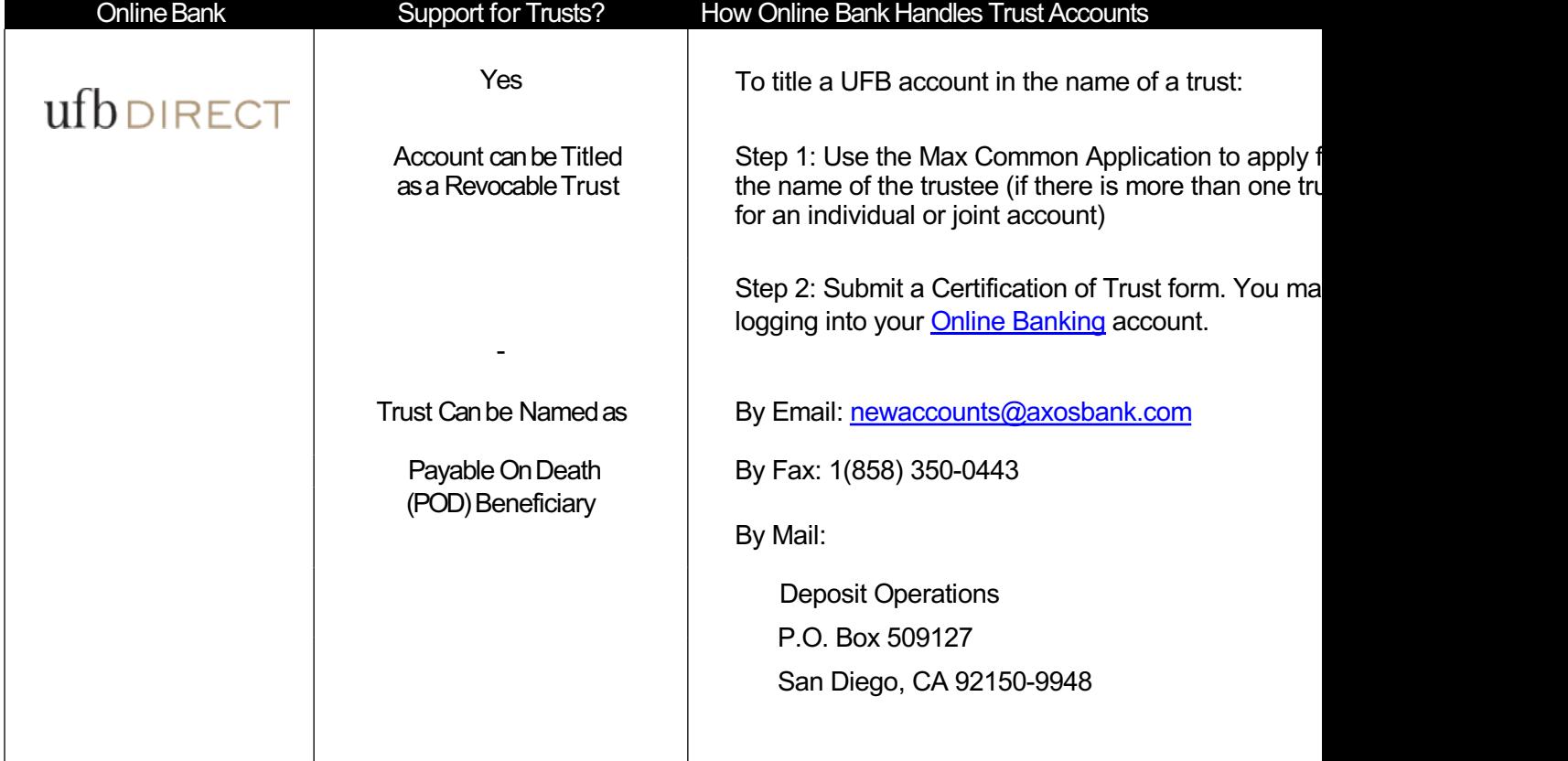

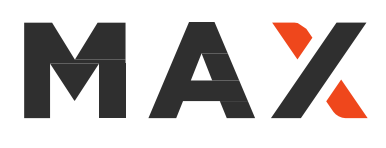

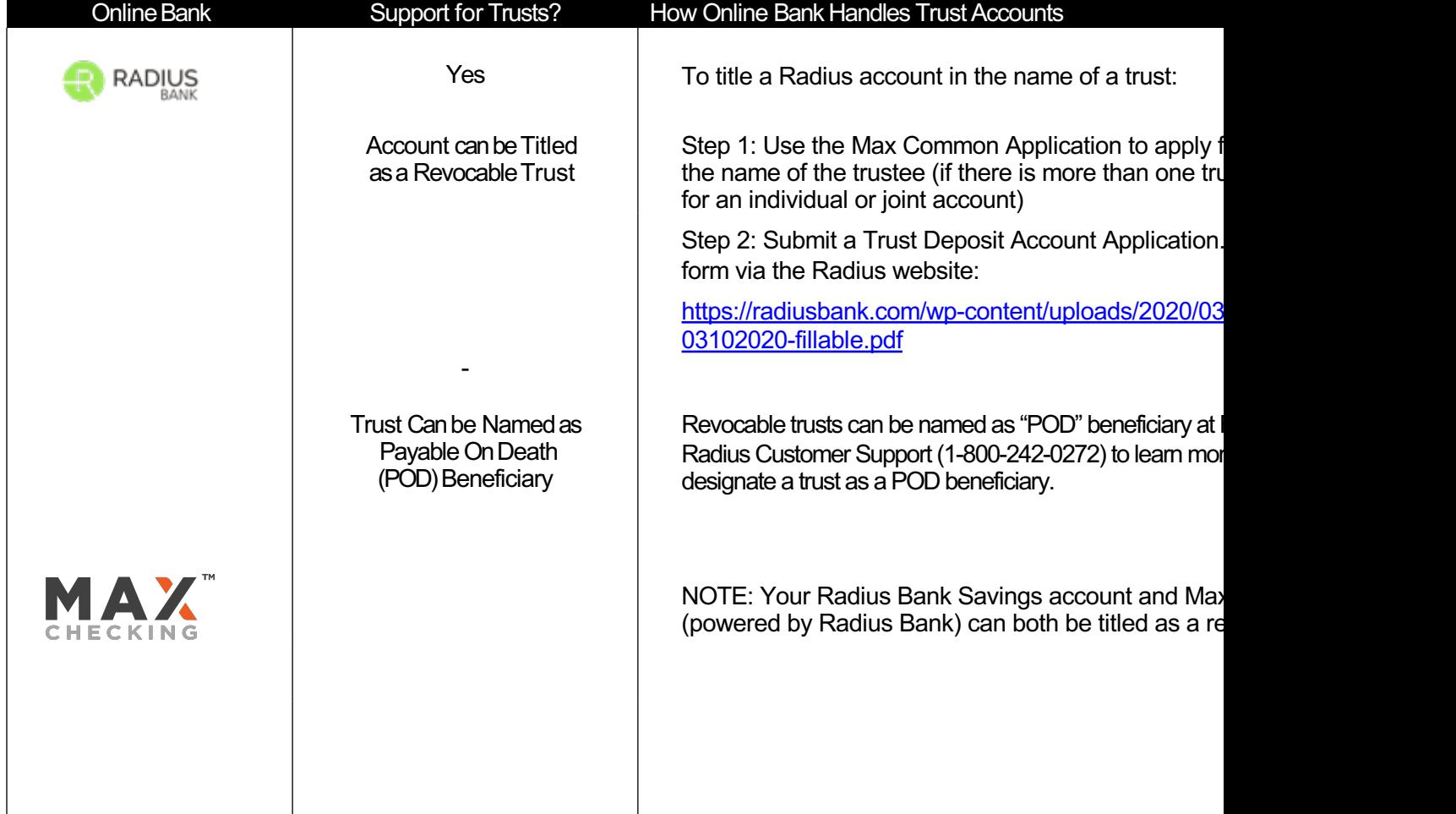

#### TRUST ACCOUNTS

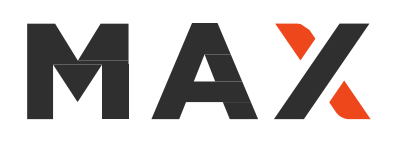

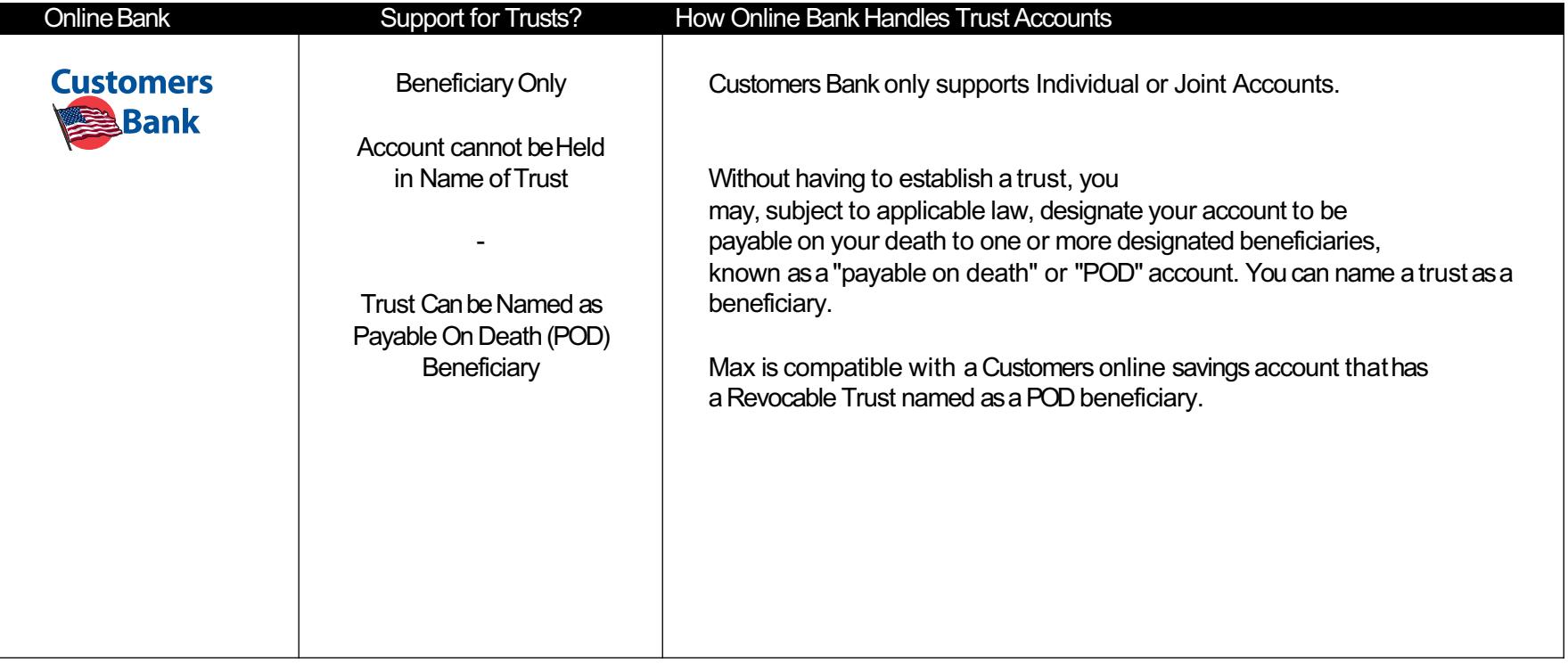

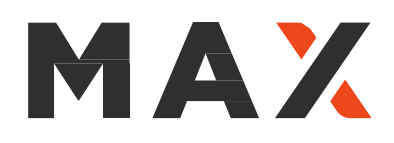

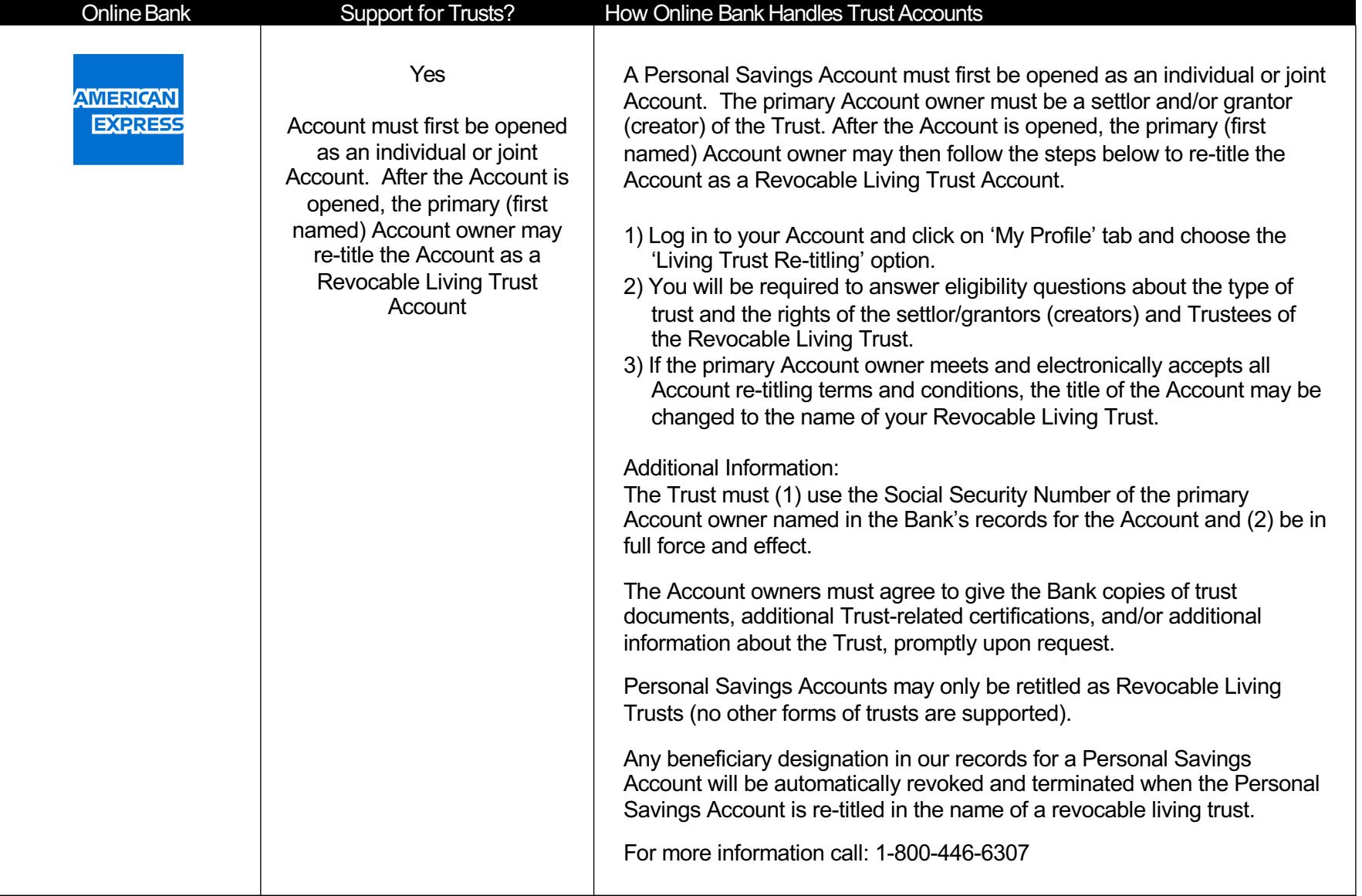

# MAX

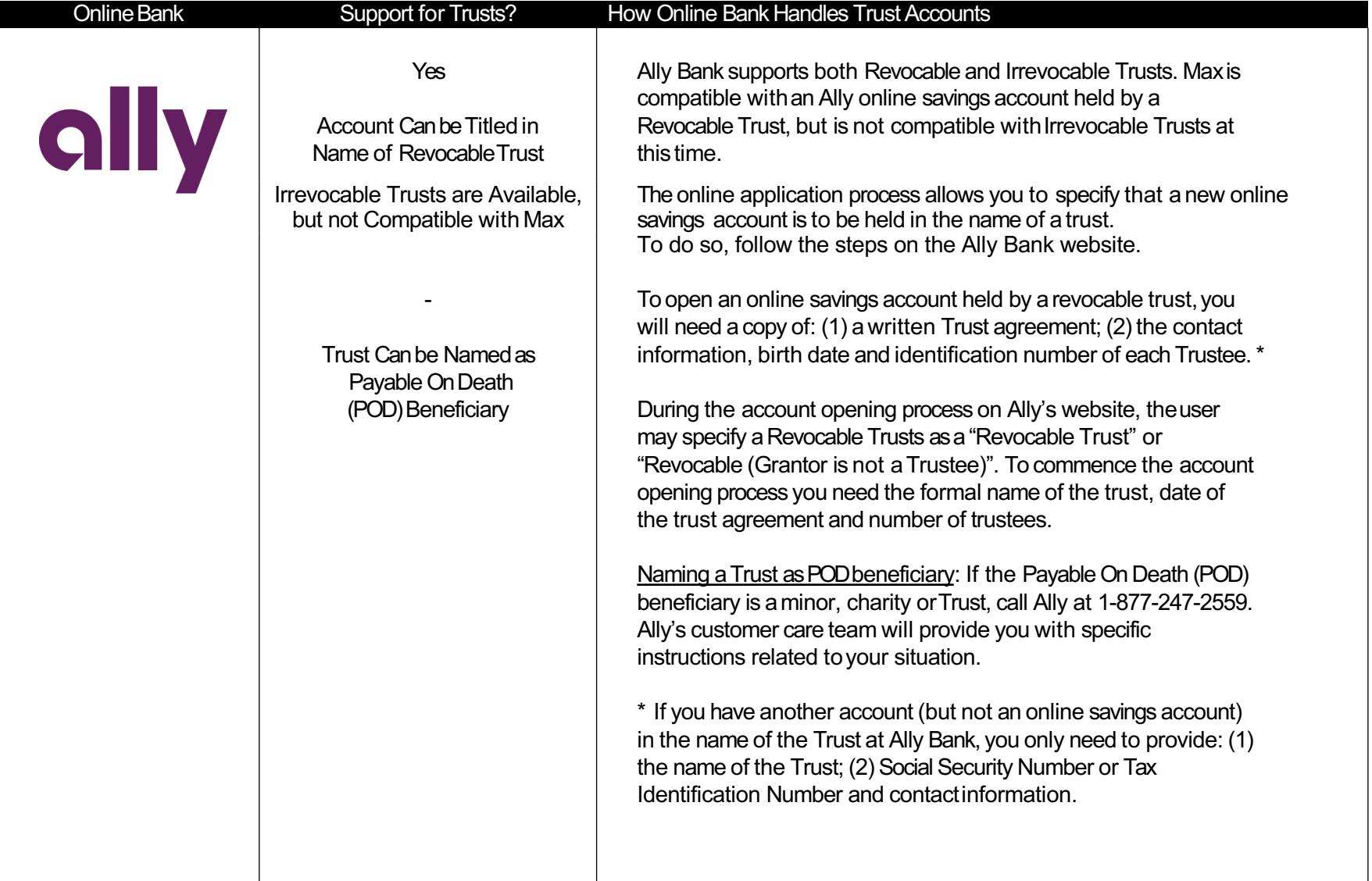

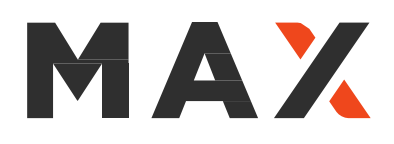

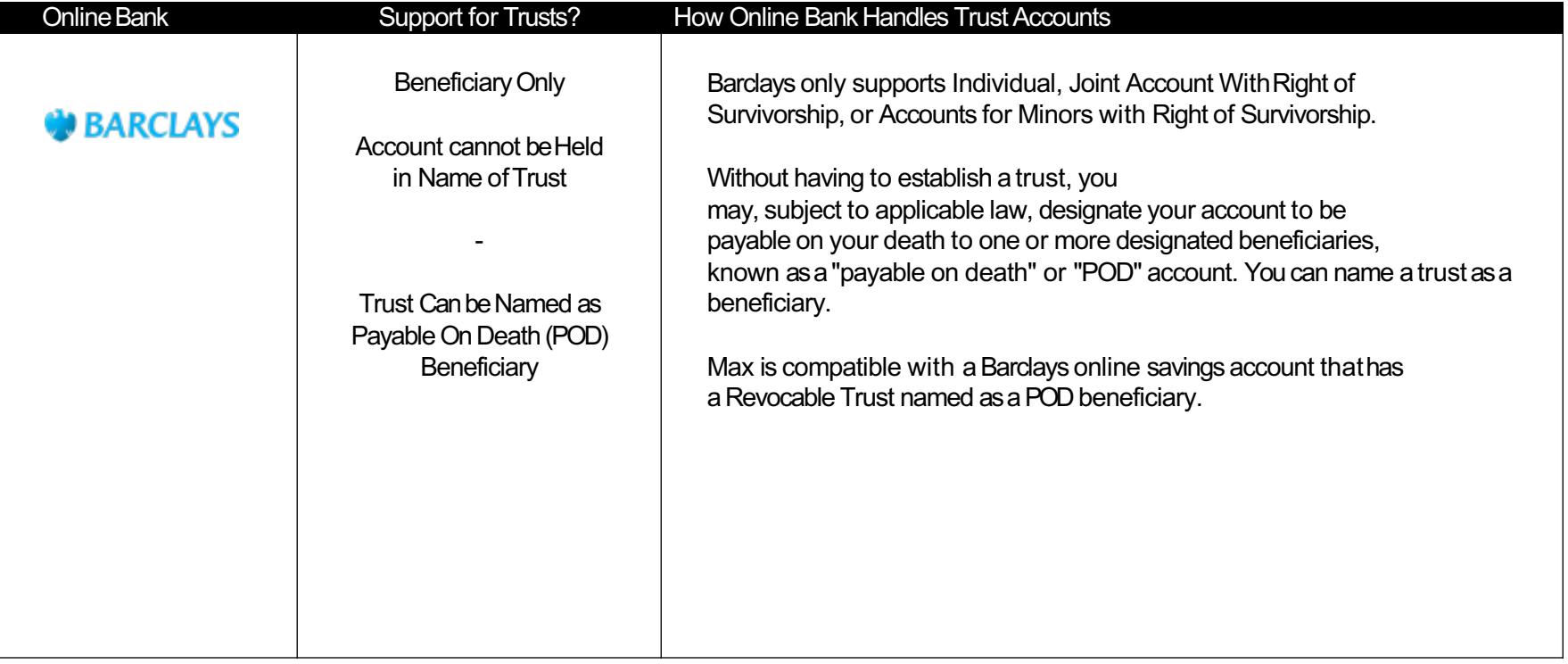

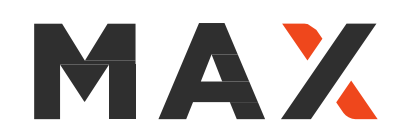

## How To Name Beneficiaries

Max Checking: Allows you to add an individual or trust as a beneficiary. To do so, call Radius Customer S 0272.

Ally Bank: Click the 3 horizontal bar menu icon in the upper right-hand corner of your screen, then click on then Beneficiaries, then Add a New Beneficiary. The form appears to be for an individual, but if you prefer beneficiary you can abbreviate the name of the trust on the First Name and Last Name lines and list the date where they ask for Date of Birth.

American Express Personal Savings: You can add an individual as a beneficiary. Upon login, click on My Beneficiaries, then Add Beneficiary. American Express does not presently support trusts as beneficiaries.

UFB Direct (Axos Bank): You can add one or more beneficiaries by filling out this form.

Barclays: Allows you to add beneficiaries, including a trust as a beneficiary if you like. Once you've opene "Beneficiaries and owners" and then click "Add a beneficiary."

Marcus by Goldman Sachs: You can add an individual as [a beneficiary. When yo](mailto:member.services@maxmyinterest.com)u login, click on Profile/F Beneficiary Management. Marcus by Goldman Sachs does not presently support trusts as beneficiaries.

Radius Bank: Allows you to add an individual or trust as a beneficiary. To do so, call Radius Customer Su

Customers Bank: Allows you to add an individual or trust as a beneficiary. To do so, call Customers Bank 866-476-2265.

Sterling National Bank: Allows you to add an individual as a beneficiary. To do so, call Customer Suppor

Quontic Bank: Allows you to add an individual as a beneficiary. To do so, call Quontic Customer Care at

We suggest that you consult your attorney or qualified estate planning professional before establishing a designating an account as a POD account. Please contact Max Member Services if you have further quest for trust accounts.

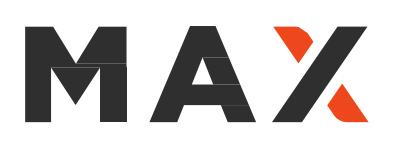

# Irrevocable and O[ther Types of](mailto:mailto:member.services@maxmyinterest.com) Trusts

The flagship MAX<sup>™</sup> service supports individual, joint and revocable trust accounts. In partnership with The American Deposit Management Co. (ADM), MAX can me those who hold meaningful levels of liquid reserves in in more complex trusts irrevocable trusts. MAX has negotiated preferred rates at ADM.

#### How to Learn More About Support for Irrevocable Trusts

- Financial advisors may consult with the Max Business Development Team Individuals should contact Max Member Services
- Review the **brochure** on ADM Business/Trust Account (American Money Market Accoun

#### How to Open an Irrevocable Trust Account

- The Max Business Development team or Max Member Services can arrange for a call wit ADM or share a Setup Guide to outline the steps involved in opening an Irrevocable Trus
- The ADM account application is available at **MaxForBusiness.com/Apply**